# Sistemi Operativi, Secondo Modulo, Canale A–L e Teledidattica Riassunto della lezione del 15/03/2021

Igor Melatti

# Comandi vari

- Comandi less {files} e more [-num] [+num] [-d] {files}
	- $-$  come cat, ma paginano l'output se è troppo lungo
	- nonostante i nomi, more `e pi`u limitato di less
	- less `e normalmente usato da man per mostrare una pagina di manuale
	- differiscono in svariati comportamenti:
		- \* less permette di muoversi sempre sia in avanti che all'indietro, more solo se usato senza pipelining (ovvero, solo nel modo detto sopra)
		- \* tutti e due si chiudono premendo q, ma una volta chiuso less sparisce tutto quello che era scritto prima, con more resta l'ultima schermata
		- \* less pagina sempre, more solo se l'output è più grande di una pagina
		- \* far riferimento al man per una descrizione dei comandi interattivi ammessi da more e less
		- \* opzioni di more: -num setta a num il numero di righe in una pagina; +num comincia la visualizzazione dalla riga num, -d mostra una sorta di lista di comandi in basso
		- \* tra i comandi interattivi c'è la ricerca di espressioni regolari: basta digitare /, seguita dall'espressione regolare (estesa); in more non trova le occorrenze nella pagina attuale, ma solo in quelle seguenti; in less trova tutte le occorrenze, evidenziandole
		- \* tra i comandi interattivi c'è la h, che mostra l'help dei comandi interattivi
		- \* esercizio: trovare il modo per andare avanti ed indietro di k righe e di k pagine con more e less

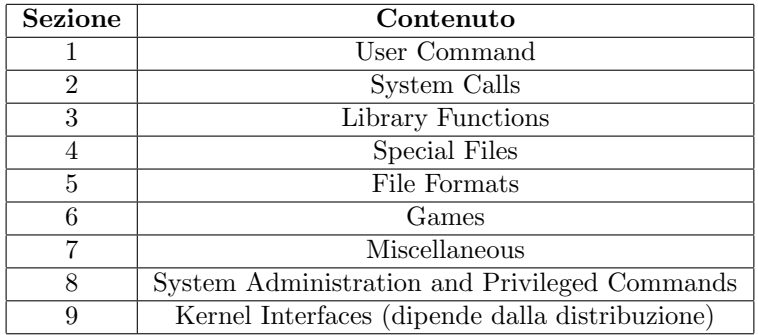

Table 1: Sezioni del manuale

- $\bullet$  Comando man, già visto in lezione 2
	- $-$  la lista completa delle sezioni è riportata in Tabella 1
	- esercizio: fare in modo che il contenuto di una pagina di manuale sia scritto tutto insieme, senza che occorra premere q per ritornare al prompt
- Comando clear
	- nessun argomento, nessuna opzione
	- pulisce lo schermo: ritorna il prompt in alto a sinistra
- Comando echo [-n] [-e] stringa
	- gi`a visto, vengono ora precisati gli argomenti
	- stringa pu`o contenere anche degli spazi
	- -n: non va a capo dopo aver stampato stringa
	- l'opzione  $-e$  abilita le sequenze di escape con il  $\cdot$   $\cdot$   $\cdot$  à la tabulazione, \n `e l'andata a capo, \xHH, con HH cifre esadecimali, `e il carattere con codice ASCII HH (vedere Figura 1: la prima colonna dà la prima cifra, la prima riga la seconda)
	- esercizio: tenendo presente la Figura 1, scrivere il carattere di tabulazione, seguito da una c, e andare poi a capo
- Comandi cat [-T] [-n] [-E] [file...] e tac [file...]
	- gi`a visto, vengono ora precisati gli argomenti
	- -T anzich´e stampare le tabulazioni nel modo standard (ovvero aggiungendo spazi fino ad arrivare al prossimo multiplo di 8 nella riga corrente), stampa ^I
	- -n: numera tutte le linee di output (e le precede con degli spazi)
	- -E: aggiunge \$ alla fine di ogni riga

#### **ASCII Code Chart**

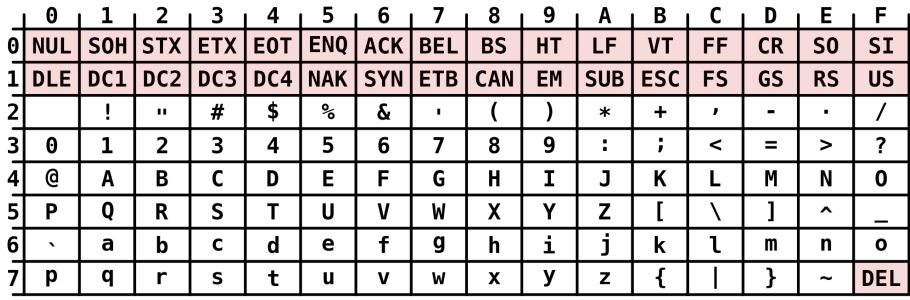

#### Figure 1: Il codice ASCII

- spiritosamente, tac stampa dall'ultima riga alla prima
- usa come encoding quello mostrato in echo \$LANG, che di solito `e UTF-8 (che contiene il codice ASCII di Figura 1)
- Quindi, ogni sequenza di byte letta dal file viene stampata seguendo lo standard dato
- Comando od [-N bytes] [-j bytes] [-A base] [-t type] [-c] [file...]
	- fa il dump di un file, ovvero ne mostra il contenuto in esadecimale
	- $-$  quindi, è possibile passargli anche file non di testo, come ad esempio gli eseguibili
	- $-$  infatti, qui non c'è nessuna interpretazione (come fa cat) dei bytes letti: viene stampato il loro valore come numero (decimale, ottale o esadecimale)
	- senza argomenti legge da tastiera, ma occorre specificare l'output per intero (premendo CTRL+d alla fine)
	- -N bytes: fai il dump di solo bytes bytes
	- -j bytes: fai il dump saltando i primi bytes bytes
	- -t type: scegli la base per il dump vero e proprio: x per esadecimale, d per decimale, o per ottale (default); si può anche specificare quanti bytes per ogni intero (solo potenze di 2, e fino ad un certo punto dipendente dall'implementazione); se si aggiunge una z al tipo stampa alla fine di ogni riga i caratteri stampabili
	- -A base: scegli la base per gli offset (prima colonna dell'output), stesse scelte del -t (non proprio vero, ma ok per i nostri scopi; vedere il man)
	- -c: mostra anche la corrispondenza con i caratteri stampabili
- esercizio: farsi visualizzare i bytes che vanno dal decimo al trentesimo del contenuto dell'eseguibile del comando more (vedere anche il comando which più avanti), prima in ottale e poi in esadecimale, con la prima colonna sempre in esadecimale; se per caso qualche byte `e un carattere stampabile, farselo stampare
- esercizio: fare il dump di alcuni caratteri immessi da tastiera, e verificare con echo che la conversione sia esatta (sia in ottale che in esadecimale)
- Comando head [-c car] [-n righe] [file...]
	- al solito, senza argomenti legge da tastiera (una riga per volta)
	- come cat, ma stampa solo i primi car caratteri o le prime righe righe (ciò che è minore) dei file dati
	- senza opzioni stampa 10 righe, senza limiti sui caratteri
	- esercizio: scrivere quanto segue su un file, e poi farsi stampare solo la prima riga, ma usando l'opzione -c:
		- ciao addio
- Comando tail [-n righe] [-f] [file...]
	- al solito, senza argomenti legge da tastiera (ma questa volta occorre premere CTRL+d alla fine dell'input)
	- come cat, ma stampa solo le ultime righe righe dei file dati
	- con -f, aggiorna di continuo la stampa: utile se si vuole leggere un file cui vengono continuamente aggiunti dati (ad esempio, come risultato di una qualche computazione, mentre la computazione stessa è in esecuzione)
	- esercizio: creare un file con gedit (lanciato in background), scriverci dentro almeno 4-5 righe e poi salvare; tornare sulla shell ed eseguire tail nomefile. Poi aggiungere qualche altra riga, ed eseguire nuovamente tail nomefile. Effettuare nuovamente questi passaggi, ma eseguendo stavolta tail -f nomefile. È sufficiente scrivere le modifiche sul file, affinché vengano visualizzate dal tail? Perché?
- Comandi cmp [-b] file1 file2 e diff [-i] [-b] [-r] [-q] file1 file2
	- confrontano i 2 file dati, ma esiste anche diff3
	- cmp si limita a trovare la prima occorrenza di un byte in cui differiscano (con -b, stampa anche tale byte, sia in esadecimale che nella versione stampabile, if any)
- $-$  diff, invece, lista *tutte* le differenze; le differenze vengono mostrate riga per riga (2 righe che differiscono per un solo carattere verranno mostrate come differenti tout-court)
- -b: ignora le differenze, se consistono solo in un numero diverso di spazi
- $-$  -i: ignora le differenze, se consistono solo nel *case* diverso (minuscolo vs. maiuscolo)
- $-$ -r: confronta ricorsivamente 2 directory, confrontando con diff i file che hanno lo stesso percorso relativo all'interno di tali directory, e segnalando quali file sono presenti in una sola delle 2 directory
- $-$  -q: dice solo se sono uguali o se sono diversi, senza listare le differenze
- esercizio: creare un file e scriverci dentro qualche riga; poi copiarlo in un altro file, farci delle modifiche e poi confrontare i 2 file sia con diff che con cmp. Rifare poi la stessa cosa, ma al posto della copia creare un link. Rifare la stessa cosa, ma con directory al posto dei file; modificare alcuni file e poi eseguire diff sia con che senza -r
- Comando patch [--dry-run] [-f] file diff file
	- si supponga di aver confrontato file1 e file2 con diff, e di aver salvato il risultato in diff\_file
	- allora, il comando patch file1 diff file trasforma file1 in file2
	- con --dry-run, si limita a scrivere file2 a schermo, senza modificare file1
	- con -f, non chiede nessuna conferma, come potrebbe accadere per alcune scelte
	- esercizio: creare un file e scriverci dentro qualche riga; poi copiarlo in un altro file, farci delle modifiche e poi confrontare i 2 file diff. Copiare il risultato dentro un nuovo file, e applicare la patch. Controllare con diff il risultato
- Comando date [-s data] [-d data] [+formato]
	- senza argomenti, scrive la data e l'ora (con fuso orario usato)
	- con -s data, cambia la data e la setta a data (solo con sudo)
	- con -d data, mostra la data (utile per fare conversioni)
	- con +formato, si cambia il modo con cui la data viene mostrata; formato pu`o essere composto dalle seguenti sottoparti:
		- \* %F: scrive solo la data come YYYY-MM-DD; equivalente a  $\frac{\%Y-\%m-\%d}{\%d}$
		- \* %H: scrive solo l'ora (come in un orologio digitale)
		- \* %M: scrive solo i minuti (come in un orologio digitale)
- \* %S: scrive solo i secondi (come in un orologio digitale, ma c'è anche il valore 60! Per farsi una cultura, cercare "leap second" o "secondo intercalare")
- \* %N: scrive solo i nanosecondi
- \* %s: numero di secondi intercorso dalla mezzanotte in punto del primo gennaio 1970 (più o meno l'accensione del primo Unix, detto anche epoch)
- \* per gli altri, vedere man date
- $-$  il formato di data, invece, è un po' più libero, vedere il man (ma anche info date per altre informazioni)
- -d pu`o servire a convertire da epoch a data umana: ad esempio il comando date -d @1000 +%F-%H-%M-%S mostra la data dopo 1000 secondi da epoch
- esercizio: farsi stampare solo l'anno in cui ci troveremo, dopo 10 miliardi di secondi dal 1970
- Comando find {dir} {espressione}
	- altro comando con opzioni non semplici
	- serve per trovare file (che vengono cercati solo nelle directory dir), ed eventualmente effettuare delle azioni su di essi
	- le espressioni possono essere:
		- opzioni le più importanti sono -maxdepth M, che impedisce di scendere per più di M sottodirectory in una delle directory di dir, e -regextype T, che permette di scegliere quali espressioni regolari usare: T può essere una tra posix-awk, posix-egrep e posix-extended (sono essenzialmente le ERE di lezione 5, con minime differenze; vedere https: //www.gnu.org/software/findutils/manual/html\_node/ find\_html/posix\_002dawk-regular-expression-syntax. html#posix\_002dawk-regular-expression-syntax) e posix-basic (le BRE di lezione 5)
		- test se un test ritorna vero quando applicato ad un file, su tale file verranno applicate le azioni specificate; i test più importanti sono:
			- \* -name pattern: vero se pattern è soddisfatto; attenzione, pattern segue le regole del wildcarding, non delle BRE o delle ERE
			- \* -iname pattern: come -name, ma ignora la differenza maiuscole/minuscole
			- \* -type [bcdolfls], dove [bcdolfls] è da intendersi come una BRE: ritorna vero se il file `e del tipo specificato (ad esempio, f è per i file regolari, 1 per i link simbolici, d per le directory; vedere il man)
- \* -size s[cwbkMG], dove [cwbkMG] è da intendersi come una BRE: ritorna vero se la dimensione del file è esattamente s, al netto della conversion indicata (c sta per bytes, k per kB, etc.; vedere il man)
- \* -user uname: vero se il file appartiene all'utente uname
- \* -perm mode: vero se il file ha i permessi indicati in mode
- \* -regex pattern: come -name, ma questa volta pattern `e interpretato come una BRE o come una ERE, dipendentemente da -regextype; inoltre, fa match con l'intero path ritornato (mentre -name fa match solo con il nome del file)
- \* -atime T: vero se il file è stato acceduto 24T ore fa; ci sono analogamente anche -mtime e -ctime
- \* empty: vero se il file (o la directory) è vuoto
- \* -cnewer file: vero se il file è più recente (come data di modifica) di file; ci sono analogamente anche -anewer e -newer
- \* si possono concatenare più condizioni di test, e verr`a applicato l'AND logico tra di esse
- \* si possono anche usare NOT (!), AND (-a) ed OR (-o) tra le varie condizioni di test, con  $\langle \langle \rangle$  per raggruppare sottoespressioni
- azioni da applicare ai file che superano i test; per essere più precisi, tali azioni vengono applicate, una alla volta, a ciascun file/directory che supera i test. Le azioni più importanti sono:
	- \* -ls: applica ls -dils al file
	- \* -delete: cancella il file
	- \* -exec command ;: esegue il comando command, all'interno del quale si pu`o usare {} al posto del nome del file
		- · sembra facile ma... cominciano ad entrare in gioco le stranezze delle shell
		- inanzitutto, il; dato così, verrebbe interpretato dalla shell stessa come separatore di comandi prima di essere passato come argomento a find (provare ad eseguire echo ciao; echo ciao)
		- quindi, occorre sostituirlo con uno dei seguenti:  $\iota$ ;, ";", ';' (provare ad eseguire lo stesso comando di cui sopra, sostituendo ; in uno di questi 3 modi)
		- · secondo, occorre che il ; sia un argomento a parte di -exec (vedere com'è scritto nel man...); ovvero, -exec vuole 2 argomenti: il comando e il ;
		- · pertanto `e necessario mettere (almeno) uno spazio prima del ; "riscritto" (notare invece che scrivere echo ciao; echo ciao e echo ciao ; echo ciao è la stessa cosa)
- \* -print: stampa il nome del file (default action)
- ... e occhio a non confondere globbing con i pattern (soprattutto quelli con -name...); conviene sempre mettere i pattern tra '', così da evitare che la shell li interpreti prima di passarli a find (vedere esempio finale di lezione 5)
- esercizio: con una sola riga di comando, cancellare tutti i file, nel raggio di 3 sottodirectory da quella attuale, che abbiano un nome palindromo lungo 7 caratteri alfanumerici (è possibile usare  $-\text{name}$ ?)
- $-$  esercizio: come prima, ma eseguire 1s anziché cancellare, e limitarsi alla sola directory corrente. E proprio necessario usare  $\text{find}$ , o si può usare 1s?
- esercizio: con una sola riga di comando, eseguire ls su tutti i file, nella directory attuale, che inizino con 2 caratteri alfanumerici, e poi continuino con stringhe non vuote qualsiasi. E proprio necessario ` usare find, o si può usare 1s?
- $-$ esercizio: con una sola riga di comando, far sì che venga stampata una linea per ogni file che sia un link simbolico; tale linea dev'essere "Il file nomedelfile e' un link simbolico"
- Comando id [-u] [-g] [-G] [username]: stampa user id, group id, e i tutti i gruppi cui l'utente username (o quello attuale, se username non `e specificato) appartiene
	- -u: stampa solo lo user id
	- -g: stampa solo il group id
	- -G: stampa solo gli id dei gruppi cui username appartiene
- Comando who [-a] e uptime: informazioni sul sistema, ma disponibili a tutti
	- who: chi `e attualmente loggato (con -a li mostra proprio tutti, comprese le schermate di testo attivabili con CTRL+ALT+Fn)
	- $-$  uptime: da quanto tempo il sistema è stato avviato
- Comando whoami: non sempre c'è il prompt come ce lo si aspetta, non sempre ci si ricorda quale utente si sta impersonando (magari dopo un logout...), quindi questo comando stampa l'utente attualmente loggato
- Comando which [-a] comando: dove si trova l'eseguibile relativo al comando
	- variabile d'ambiente PATH: contiene le directory dove cercare quando si dà un comando (scrivere echo \$PATH)
	- un comando viene eseguito prendendo il primo eseguibile effettivamente trovato in una di quelle directory
- $-$  potrebbe succedere che ce ne sia più d'uno, ma per l'appunto conta il primo match
- which mostra il path assoluto del file eseguibile relativo al comando
- provare which ls, which -a ls e which -a which
- provare anche which cd: i comandi built-in non hanno un file eseguibile, ci pensa direttamente bash
- Comando time [-o file] [-a] [-f formato] [-v] [-p] comando: raro caso di comando sia built-in che non
	- $-$  cioè esiste la versione built-in, che è quella che viene eseguita da Bash
	- $-$  per eseguire l'altra (che è più utile e ha tutte le opzioni riportate qui di seguito) occorre dare l'intero path (eseguire prima which time)
	- $-$  esegue comando (che può avere degli argomenti) e poi stampa statistiche sull'uso di CPU
	- con l'opzione -o file scrive il suo risultato (non quello di comando!) su file, sovrascrivendolo; se c'è anche l'opzione -a, appendendo alla fine
	- con l'opzione -f formato si pu`o scegliere come dev'essere l'output di time; vedere FORMATTING THE OUTPUT nel man time
	- informazioni standard (senza opzioni):
		- \* tempo reale, detto anche elapsed time o wallclock time: si fa partire l'orologio quando viene dato il comando, e lo si ferma quando termina; sarebbe quello che nel modulo 1 veniva chiamato turnaround time
		- \* tempo utente, detto anche user time: si tolgono i tempi di attesa (senza distinguere tra attesa quando pronto o quando bloccato), quindi resta solo il tempo usato effettivamente in esecuzione su un processore; di questo, tuttavia, si considera solo il tempo eseguito in modalità utente (ovvero, di esecuzione di codice non di sistema, quindi escludendo le chiamate a sistema e le gestioni delle eccezioni)
		- \* tempo di sistema, detto anche system time o kernel time: si tolgono i tempi di attesa (senza distinguere tra attesa quando pronto o quando bloccato), quindi resta solo il tempo usato effettivamente in esecuzione su un processore; di questo, tuttavia, si considera solo il tempo eseguito in modalità kernel (ovvero, dovuto ad una chiamata di sistema, o anche ad un'eccezione)
	- -p: usa il formato predefinito da POSIX
	- -v: d`a tutte le informazioni, compreso l'uso della memoria
	- esercizio: confrontare le informazioni che ps, nel suo formato lungo con in più le informazioni su vsz, dà su se stesso con quello riportato da time nella sua versione completa

## Il comando awk

- Comando awk [-F separatore] [--posix] [-f file\_awk] [-v var=var...] [programma\_awk] [file...]
	- $-$  nei moderni Linux, awk è un link a gawk (GNU awk)
	- la presente descrizione riguarda gawk; awk `e la versione "vecchia", presente su alcuni vecchi Linux, e non supporta tutte le funzionalità descritte nel seguito
	- gawk `e il programma principe per elaborare contenuti di testo
	- $-$  si basa su un vero e proprio programma, che può essere dato direttamente come argomento (programma awk) o messo dentro un file (e allora si usa l'opzione -f)
	- $-$  questo programma è scritto in un linguaggio che è praticamente come il C, dove però si semplifica l'accesso ai file (e alle loro righe) e non `e necessario compilare
	- $-$  quindi, si può fare praticamente *tutto*
	- $-$  l'input di awk è dato dai files dati come argomento; se non ci sono argomenti, allora legge ciò che viene scritto da tastiera
	- su tale input, awk lavora riga per riga
		- \* se l'input `e da tastiera, allora dopo ogni pressione dell'invio awk valuta la riga e stampa evantualmente il suo output; quindi input ed output si vedranno mischiati
		- \* niente di nuovo: succedeva, ad esempio, anche per grep
		- \* se l'input `e da file, allora l'output non sar`a misto all'input
	- quindi, il programma awk specifica cosa occorre fare in una generica riga
	- $-$  più in dettaglio, un programma awk è una lista di righe di questo tipo:

[condizione11 [, condizione12]] {programma1}

. . .

 $[conditional [conditionen]$ <sup>[</sup> $normal$ ]  ${pregramman}$ 

- $-$  per ogni riga, vengono valutate le condizioni e, se il risultato è vero, viene eseguito il corrispondente programma
	- \* quindi, per ogni riga possono essere eseguiti 0, 1 o più programmi
	- \* se ci sono 2 condizioni sulla stessa riga, separate da virgola, allora il programma viene applicato a tutte le righe che si trovano tra la prima riga che soddisfa la prima condizione e l'ultima riga che soddisfa l'ultima condizione
	- \* il programma si può anche articolare su più righe
- \* non mettere la condizione equivale a dire che il rispettivo programma va eseguito per tutte le righe
- prima di essere passata a condizioni e programmi, ogni riga viene spezzata in svariati campi (o meglio, ridotta in token), a seconda del field separator (FS)
	- \* di default, FS è un qualunque spazio; con l'opzione -F lo si può ridefinire ad un qualunque carattere (in generale, ad un'espressione regolare)
	- \* lo stesso effetto lo si pu`o ottenere assegnando un valore ad FS all'interno di un programma
- all'interno di condizioni e programmi si possono usare alcune variabili speciali (ce ne sono anche altre, vedere il man):

FNR : numero di riga del file attuale

NR : numero di riga tra tutti i file

ARGIND : indice del file attuale (il primo ha indice 1)

NF : numero di campi

- FS : separatore di campi
- $\hat{\mathbf{s}}_n$ : se *n* è compreso tra 1 ed NF, il valore dell'*n*-esimo campo
- \$0 : l'intera riga non spezzata
- si possono inoltre usare tutte le variabili eventualmente specificate con l'opzione -v
- per quanto riguarda le condizioni, possono essere definite come segue:
	- \* var ∼ /extregex/: vera solo se il contenuto della variabile var ha una sottostringa che soddisfa la ERE extregex
		- · scrivendo solo /extregex/, si intende che var sia \$0
		- · rispetto alle ERE, per fare pattern matching con il letterale / occorre scrivere \/ (a meno che non sia all'interno di un range)
		- senza l'opzione --posix o -re-interval sono delle ERE "azzoppate", senza gli intervalli {}; in ogni caso, non ci sono le backreference, e ci sono anche altre piccole differenze (vedere i link dati in lezione 5)
	- \* var\_o\_const cmp var\_o\_const: dove cmp è un operatore di confronto  $(==, >, etc)$
	- \* le precedenti condizioni sono atomiche; possono essere combinate con AND (&&), OR (||) e NOT (!), e raggruppate con le normali parentesi
	- \* ci sono 2 condizioni speciali: BEGIN (vale solo prima della prima riga del primo file) e END (vale solo dopo l'ultima riga dell'ultimo file)
- per quanto riguarda i programmi, possono essere definiti come segue:
- \* vale la sintassi del C (quindi anche del Java 1.6, limitatamente ai corpi dei metodi delle classi)
	- · assegnamenti con =, test di uguaglianza con ==, for (init; cond; iter) istruzioni, while (cond) istruzioni, do istruzioni while (cond), break, continue, if (cond) istruzioni, if (cond) istruzioni; else istruzioni
	- e istruzioni è un blocco che contiene più istruzioni, va racchiuso dalle parentesi graffe
- \* principali differenze con C/Java:
	- · uso estremamente libero delle stringhe (lo ritroveremo negli script): la concatenazione tra variabili e/o costanti avviene senza operatori (tra costanti, lo fanno anche C e Java, ma con variabili no...)
	- · confronto tra stringhe tramite ==
	- · confronto tra stringhe e regex con ∼ (le regex si riconoscono perché sono tra // anziché tra "")
	- $\cdot$  il comando exit *n* fa terminare l'intero programma awk (anche se ci sono altre righe e/o altri file da analizzare); viene per`o eseguito il blocco END, se presente
	- il; è un separatore e non un terminatore, quindi può essere omesso dopo l'ultima istruzione
	- ad essere ancora più precisi, il ; come separatore serve solo se si sta scrivendo un programma (o comunque, più di una istruzione) awk su una sola riga; altrimenti, si può omettere il ; ed andare semplicemente a capo
	- · non serve dichiarare le variabili, siano esse semplici o array: ci si limita ad usarle
	- · niente errore se una variabile viene usata prima che sia assegnata: varr`a la stringa vuota "" (o anche zero, se viene usata come numero)
	- · nel caso degli array, c'è l'istruzione speciale delete(array) che cancella tutti i dati contenuti nella variabile array
	- · casting implicito da stringa ad intero a float (ovvero: dopo aver assegnato  $a = 2$ , allora sia  $a == 2$  che  $a == 2$ " sono veri)
	- · comando print s (non funzione: i suoi parametri non sono dati come argomenti), dove s può essere ottenuta anche concatenando con la virgola (aggiunge uno spazio)
- \* principali funzioni utilizzabili:
	- · uso diretto di array, sia "tradizionali" (con indici numerici) che "associativi" (con indici di qualsiasi tipo)
	- · esistono anche le matrici, o in generale array con più di un indice (stessa sintassi di C, Java, Python)
- length(s): ritorna la lunghezza della stringa s (o se s è un array, il suo numero di elementi, ma non in tutte le versioni di awk)
- · split(s, a, sep): tokenizza la stringa s nell'array a (distruggendolo se già esisteva; il primo indice è 1), usando il separatore sep (può non essere dato, e allora si usa FS); ritorna il numero di token ottenuti
- $\text{tolower}(s)$ ,  $\text{topper}(s)$ : ritornano la stringa s con le lettere tutte minuscole o tutte maiuscole
- strtonum(s): ritorna il numero rappresentato da s; in pratica sarebbe inutile, tanto c'è il cast implicito, ma può essere usato per convertire da esadecimale (0x) od ottale (0) a decimale
- $int(d)$ ,  $log(d)$ ,  $exp(d)$ ,  $sqrt(d)$ , funzioni standard (la int non arrotonda, ma tronca)
- · `e possibile definire funzioni utente, richiamabili da qualsiasi programma (vedere il man)
- printf come nel C; quasi uguale al PrintStream.print del Java: scrive una stringa formattata; sprintf versione semplificata del C (ci ritorneremo): ritorna una stringa formattata (senza scriverla su schermo, tipicamente usata per assegnare un valore ad una stringa)
- gensub(s1, s2, n[, v]): sostituisce, ritornando il risultato, tutte (se n è "g" o "G") le occorrenze di s1 (che viene interpretato come un'espressione regolare, sia tra apici " che tra slash  $\ell$ ) con s2 nella variabile v (se non data, v è \$0)
- s2 può contenere  $\{\& o \\\o$  ad indicare l'intero testo che ha fatto match con s1, e anche le backreference per indicare un match con una sottoespressione
- · le backreference non possono essere usate in s1; per il resto s1 è una ERE
- se n è un numero, allora viene sostituita solo la n-esima occorrenza di s1
- attenzione: il match è sempre quello più grande possibile
- · substr(s, da [, quanti]): restituisce la sottostringa di s che inizia da da (il primo carattere è 1) ed è lunga quanti (se non dato, fino alla fine della stringa)
- · index(s, t): restituisce il primo indice di s in cui comincia la sottostringa t, oppure 0 (quindi conta da 1...); stavolta s dev'essere una stringa, non una regex (altrimenti, usare match)
- esercizio: passare ad awk 3 file, e farsi stampare i nomi di tali file (guardare il man...). Attenzione, i nomi di tali file vanno stampati una volta sola. Usare sia condizioni e programmi che solo programmi
- esercizio: prendere lo script dato a lezione 3, passarlo a gawk e farsi stampare in output lo stesso script dove, al posto delle righe del tipo for unacertavariabile in listadiinteri, scrive for ((unacertavariabile=iniziolistainteri; unacertavariabile<=finelistainteri; unacertavariabile++)). Copiare il risultato su un nuovo file, creare 2 nuove directory, ed eseguire all'interno di ciascuna di esse sia lo script originario che quello modificato. Verificare con diff che il risultato sia lo stesso
- esercizio: come sopra, ma con la seguente modifica: tutte le volte che c'è un  $\frac{1}{2}$  non seguito da {, occorre sostituirlo con  $\frac{1}{2}$ . Inoltre, occorre mettere un } dopo un certo numero di caratteri dal \$}, ovvero quando viene trovato un simbolo non alfanumerico (ad es.: uno spazio, l'andata a capo, uno /, un ....). Ad esempio: la riga chmod \${file}00 dir.\$dir/\$file deve diventare chmod \${file}00 dir.\${dir}/\${file}

### Altri comandi per elaborare contenuti di testo

- Comando sed [-e script] [-f file script] [-r] [-s] [files...]
	- $-$  versione semplificata di awk: tutto ciò che si può fare con sed si pu`o fare anche con awk (il viceversa non vale), ma per alcune cose sed è più facile e stringato
	- $-$  vale tutto quanto detto per awk, ma anziché programmi ci sono azioni (pi`u limitate dei programmi, ovviamente)
	- inoltre, le singole righe non vengono tokenizzate, e i files di input sono visti solo come una sequenza di righe (però c'è l'opzione  $-s$ , che permette di considerarli separati)
	- quindi uno script sed `e fatto di coppie (condizione, azione)
	- lo script sed pu`o essere fornito o direttamente tramite -e (o anche senza opzioni), o in un file a parte tramite -f
	- le condizioni sono anch'esse pi`u limitate di awk; per i nostri scopi basteranno le seguenti:
		- n con  $n \in \mathbb{N}$ : vale vero alla riga n-esima
		- n, m con n, m ∈ N: vale vero dalla riga n-esima alla m-esima (incluse)
		- /regex/ vale vero se la riga contiene un match con la BRE regex; regex viene considerata ERE (ma senza backreferences) con l'opzione -r (ma attenzione: l'opzione -r va data prima di -e o  $-f!)$
		- \$ vale vero all'ultima riga
- $-$  grande differenza con awk: tutte le righe che non soddisfano alcuna condizione vengono stampate in output così come sono (mentre sono ignorate da awk)
- $-$  altra grande differenza: se ci sono più condizioni vere, viene applicata solo la prima vera
- $-$  però se, come risultato di un'azione, qualche condizione c successiva risulta vera, allora si applica anche l'azione corrispondente a c! Vedremo un esempio a breve
- per quanto riguarda le azioni, ci limitiamo alle seguenti:
	- r filename appende il contenuto di filename alla fine della riga
	- d cancella la linea
	- i\riga inserisce riga prima della riga
	- a\riga inserisce riga alla fine della riga
	- c\riga sostituisce riga alla riga
	- s/regex/repl/ sostituisce la prima più grande occorrenza di regex nella riga con repl
	- $s$ /regex/repl/g sostituisce tutte le più grandi occorrenze di regex nella riga con repl
		- \* vale quanto detto per la gensub di awk (ma occorre l'opzione  $-r...$
- provare il seguente script su un input che contenga una riga aa ed una riga aaa; come si interpreta il risultato?

/a{2,3}/ s/a/b/g /b{3,4}/ s/b/c/g

- esercizio: scrivere uno script sed che, nelle righe che contengono solo numeri o spazi, sostituisca i numeri con la sola prima cifra del numero stesso; se una riga contiene un identificatore, allora eliminare da esso tutte le cifre; per tutte le altre righe, scrivere ciao sia prima che dopo la stringa
- Comando tr [-d] [-c] [-t] stringa1 [stringa2]
	- sempre di meno: qui si possono solo tradurre insiemi di caratteri
	- legge sempre da tastiera e scrive sempre su schermo
	- stringa1 e stringa2 sono successioni di caratteri, anche se si possono usare le classi POSIX di tabella 2 in lezione 5
	- con l'opzione -d cancella tutti i caratteri in stringa1, e stringa2 non va data
	- $\sim$  con  $\sim$ c, stringa1 viene complementata (si prendono i caratteri non presenti in essa); usata soprattutto in combinazione con -d; attenzione, se usata con input da tastiera, occorre dare tutto l'input (quindi arrivare fino al CTRL+d) prima di proseguire
- altrimenti, rimpiazza ogni occorrenza del carattere i-esimo di stringa1 con l'i-esimo di stringa2
- quindi, stringa1 e stringa2 devono essere lunghe uguali
- $-$  se stringa2 è più corta, l'ultimo suo carattere viene ripetuto fino a colmare la lacuna; ma se viene data -t allora è stringa1 che viene troncata alla lunghezza di stringa2
- $-$  nel caso contrario, i caratteri in più di stringa2 vengono ignorati
- esercizio: vedere cosa succede se stringa1 contiene caratteri ripetuti
- esercizio: vedere cosa succede veramente con l'opzione -c, soprattutto quando si traduce (quando si cancella è facile...)
- esercizio: `e sempre vero che con l'opzione -c occorre dare prima tutto l'input? può accadere anche senza l'opzione -c?
- Comando uniq [-u] [-d] [-c] [filein [fileout]]
	- solito per l'input: da file o da tastiera; se viene dato il file di input, si può specificare un file di output (altrimenti, a schermo)
	- elimina le righe identiche consecutive
	- con -c, per ogni riga stampata dice anche quante volte era ripetuta
	- con -d, non stampa le righe singole (mai ripetute)
	- con -u, stampa solo le righe singole (mai ripetute)
	- esercizio: realizzare uniq con un programma awk, comprese le opzioni. Si pu`o fare anche con sed?
- Comando sort [-r] [-f] [-n] [-u] [-t sep] [-k POS1[,POS2]] [file...]
	- ordinamento per righe dei file in input (o da tastiera)
	- ordinamento lessicografico, dove le cifre vengono prima delle minuscole che vengono prima delle maiuscole (ma con -f non fa differenza tra maiuscole e minuscole); una parola  $p$  che è prefisso di una parola  $q$  è minore di  $q$
	- se le righe contengono numeri, e si vuole che sort li interpreti come tali, allora occorre usare l'opzione -n
	- ordinamento dal più piccolo al più grande; con  $-r$  dal più grande al più piccolo
	- con -u, stampa una sola volta le righe uguali
	- con -k, tokenizza ogni riga come fa awk (secondo gli spazi, o secondo il separatore specificato da -t), e poi ordina rispetto ai contenuti che vanno dal campo numero POS1 al campo numero POS2 (se POS2 non `e dato, allora va fino alla fine della riga)
- in alternativa, la stessa cosa si pu`o ottenere con sort +POS1 -POS2 (ma è una notazione "deprecated")
- un po' di caveat: in alcuni casi, l'ordinamento in output del sort pu`o sorprendere; per esempio, il fatto che le minuscole vengano prima delle maiuscole non vale per tutte le possibili configurazioni linguistiche (comando locale)
- per essere sicuri di avere un ordinamento "portabile", meglio usare sempre i "native byte values"; è sufficiente scrivere LC\_ALL=C sort
- in tale maniera, per il testo, conta il valore ASCII sottostante, pertanto le maiuscole vengono prima delle minuscole (come avviene nel codice ASCII, Figura 1)
- $-$  altro caveat: se si vuole ordinare su più colonne in cascata, occorre specificare il parametro k usando la virgola; ad esempio, per ordinare prima sul secondo e poi sul primo campo, sort -k2,2 -k1,1
- esercizio: realizzare sort con awk (leggere il man di quest'ultimo, e usare la funzione asort...)
- Comando cut [-d sep] [-f fields] [file...]
	- versione molto ridotta di awk: tokenizza ogni riga e ne stampa i campi dati
	- sempre il solito discorso per l'input: o da file, o da tastiera
	- -d serve per ridefinire il separatore
	- -f si aspetta una sequenza di range (separati da virgola)
	- esercizio: mostrare come ottenere lo stesso risultato con awk
- Comando wc [-c] [-l] [-m] [-w] [-L] [file...]
	- stampa statistiche su file di testo: numero di righe, di parole e di bytes
	- sempre il solito discorso per l'input: o da file, o da tastiera
	- le opzioni servono a controllare cosa stampare: -c numero di bytes, -m numero di caratteri (diverso dal precedente se ci sono caratteri accentati), -l numero di righe, -w numero di parole, -L numero caratteri della sola riga più lunga
	- esercizio: mostrare come ottenere lo stesso risultato con awk